# Massensendungen rationell erstellen

#### Wie erzeuge ich in InDesign ein Seriendokument? Seriendokument erstellen

# Schnelle Lösung

## CD-ROM

Das Beispiel finden Sie auf der CD-ROM im Ordner »»Arbeitsdateien\Praxisloesungen\InDesign im Workflow\ Massensendungen«.

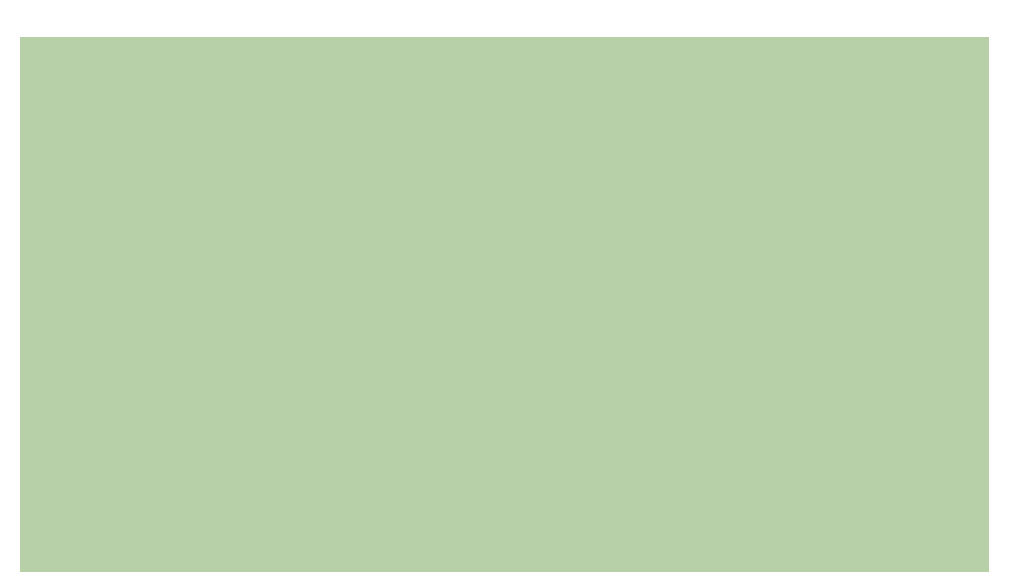

#### Ausführliche Lösung

InDesign enthält eine leicht anwendbare Seriendruckfunktion. Sie können damit personalisierte oder variable Informationen in Einladungskarten, Formulare, einfache Kataloge oder Hauszeitschriften einbringen. Die Daten stammen dabei aus den strukturierten Informationen in einer Datenbank. Hierzu können Sie die verschiedensten Programme verwenden, z. B. Microsoft Excel oder Microsoft Word. Voraussetzung ist lediglich, dass Sie aus diesem Programm komma- oder tabseparierte Dateien erzeugen können.

#### Praxisbeispiel: Versandetiketten erzeugen

Versandetiketten erzeugen

Abb. 1 Adress- und andere Daten liefert der Kunde häufig im Excel-Format.

Tab-/kommasepariertes Textformat erzeugen

### Im folgenden Beispiel sollen Versandetiketten erzeugt werden. Prinzipiell benötigen Sie für die Funktion DATENZUSAMMENFÜHRUNG zwei »Zutaten«:

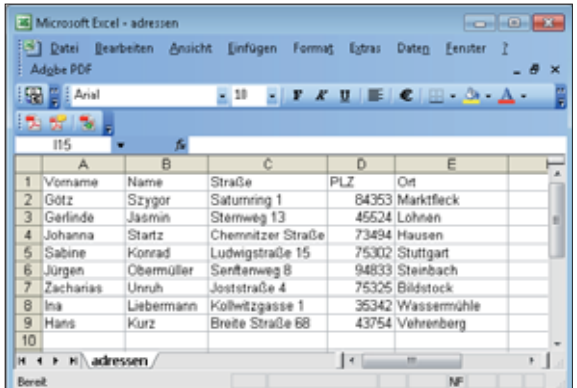

W Eine Datenquelle mit allen Empfängeradressen. In unserem Beispiel liegt die Datenquelle in Microsoft Excel vor, wie die nebenstehende Abbildung zeigt.

 $\Box$  Einen formatierten Rahmen mit Variablen. Diesen Rahmen und die Variablen erzeugen Sie in InDesign.

#### Die Datenquelle vorbereiten

Die Excel-Tabelle können Sie nicht einfach in ihrer Originalform als Datenquelle nutzen. Sie müssen sie vielmehr in ein geeignetes Format bringen, z. B. in das tab- oder kommaseparierte Textformat. Gehen Sie dazu folgendermaßen vor: